# **ibaCom-L2B-x-8**

PROFIBUS Interface PCI Board ibaCom-L2B-4-8 and ibaCom-L2B-8-8

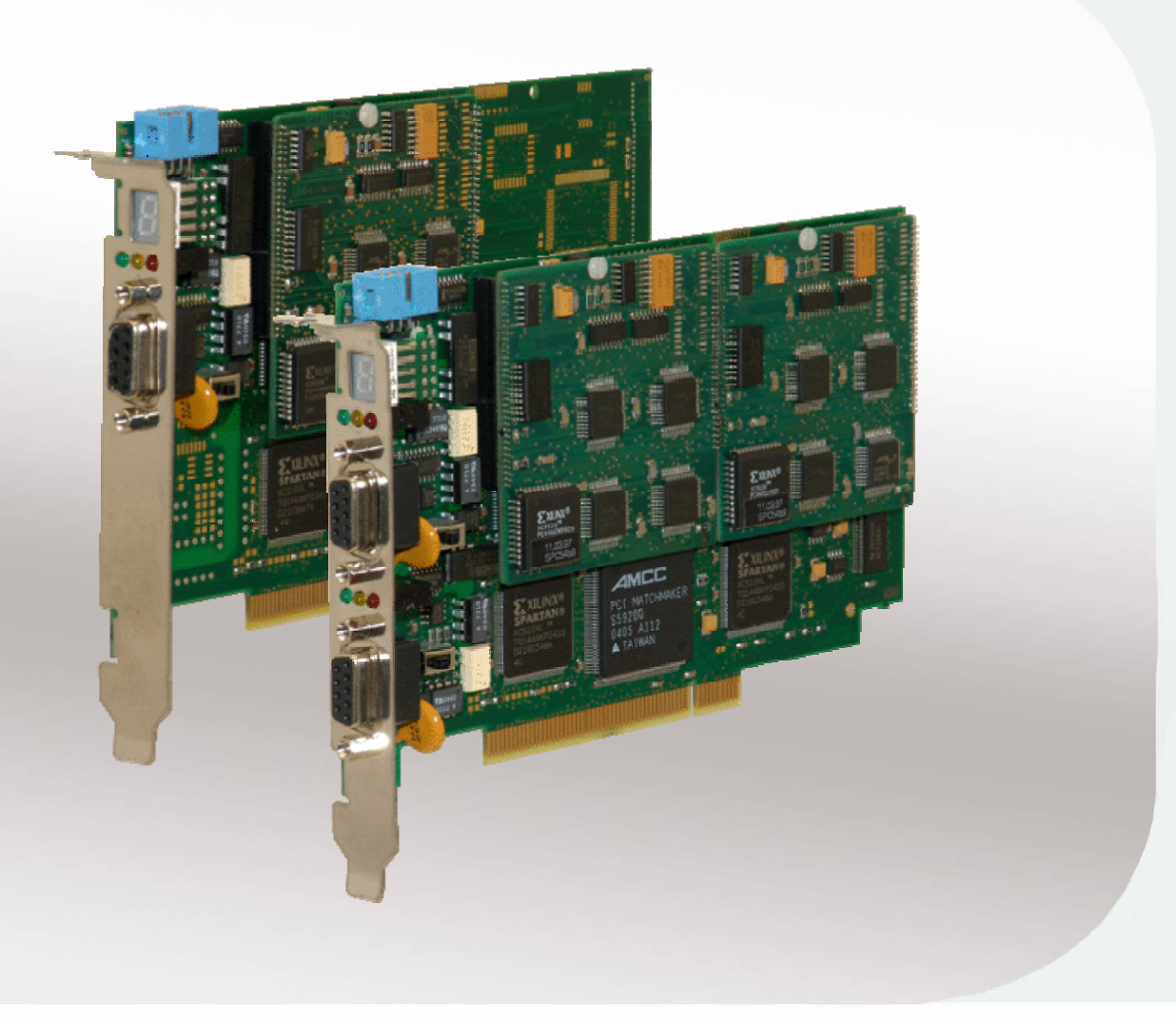

# Manual

Issue 3.2

**Measurement and Automation Systems** 

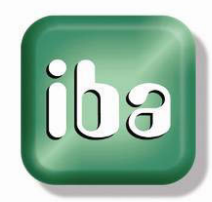

#### **Manufacturer**

iba AG Koenigswarterstr. 44 90762 Fuerth Germany

#### **Contacts**

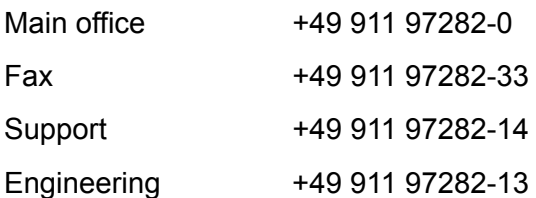

E-Mail: [iba@iba-ag.com](mailto:iba@iba-ag.com) 

Web: [www.iba-ag.com](http://www.iba-ag.com/)

This manual must not be circulated or copied, or its contents utilized and disseminated, without our express written permission. Any breach or infringement of this provision will result in liability for damages.

©iba AG 2013, All Rights Reserved

The content of this publication has been checked for compliance with the described hardware and software. Nevertheless, deviations cannot be excluded completely so that the full compliance is not guaranteed. However, the information in this publication is updated regularly. Required corrections are contained in the following regulations or can be downloaded on the Internet.

The current version is available for download on our web site [http://www.iba-ag.com](http://www.iba-ag.com/).

#### **Protection note**

Windows® is a label and registered trademark of the Microsoft Corporation. Other product and company names mentioned in this manual can be labels or registered trademarks of the corresponding owners.

#### **Certification**

The device is certified according to the European standards and directives. This device corresponds to the general safety and health requirements. Further international customary standards and directives have been observed.

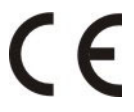

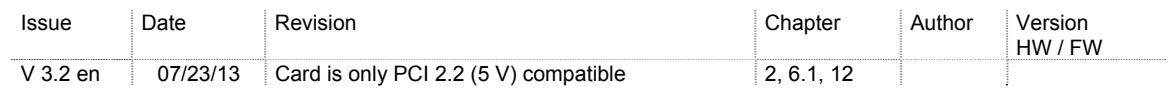

# **Table of contents**

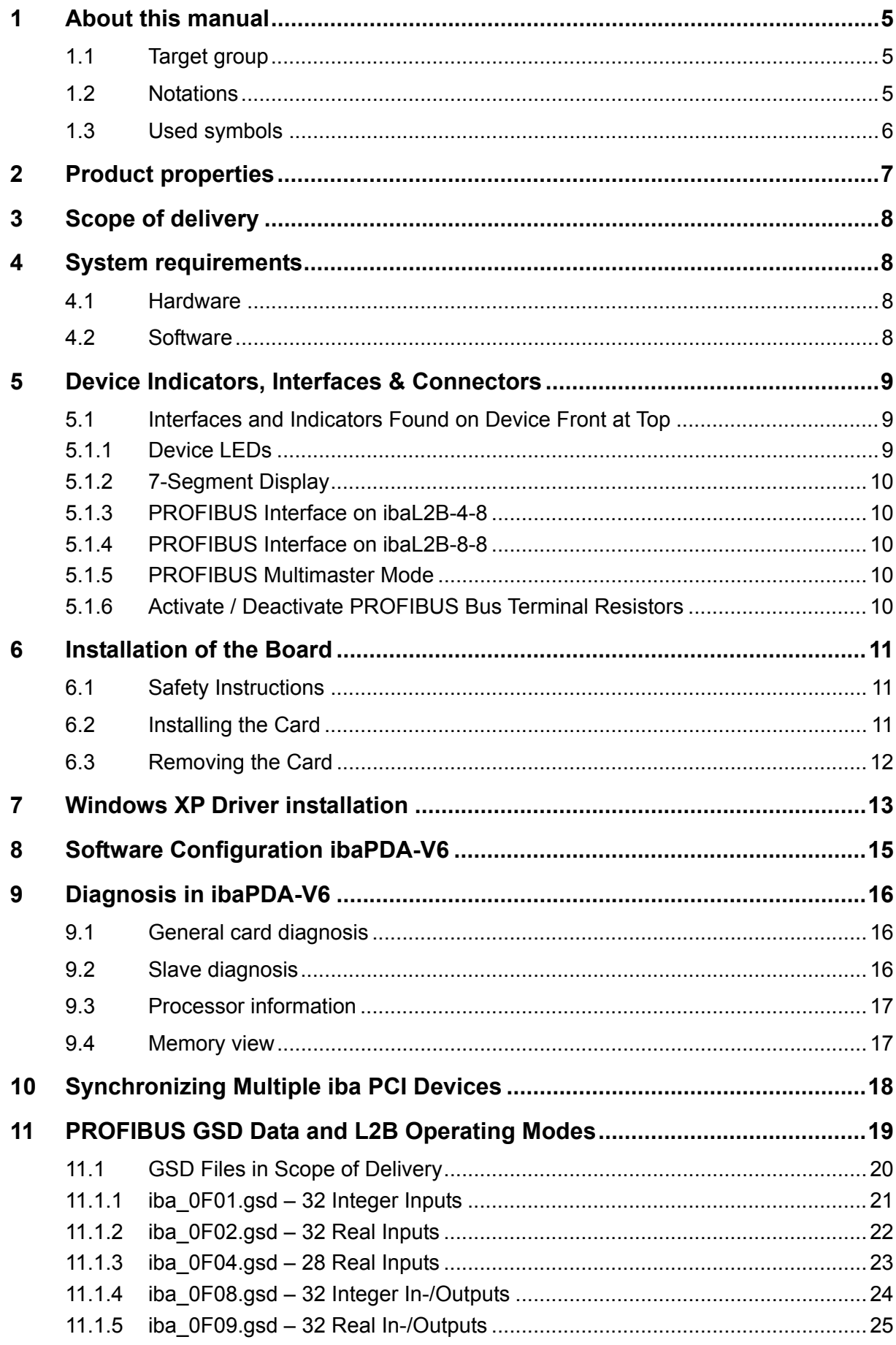

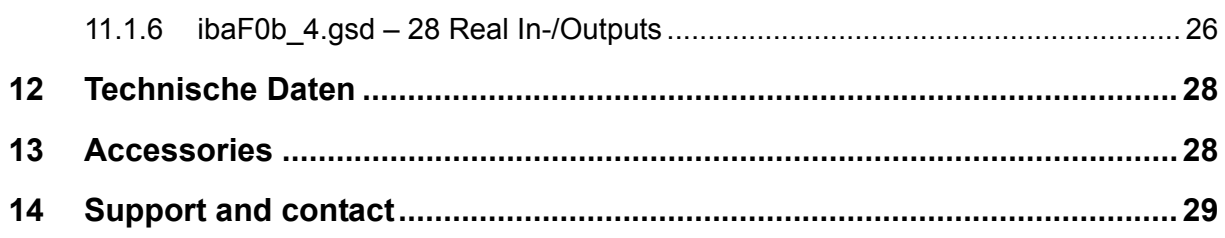

# <span id="page-4-0"></span>**1 About this manual**

This manual describes the construction, the use and the operation of the device ibaCom-L2B-x-8.

# <span id="page-4-1"></span>**1.1 Target group**

This manual addresses in particular the qualified professionals who are familiar with handling electrical and electronic modules as well as communication and measurement technology. A person is regarded to as professional if he/she is capable of assessing safety and recognizing possible consequences and risks on the basis of his/her specialist training, knowledge and experience and knowledge of the standard regulations.

# <span id="page-4-2"></span>**1.2 Notations**

The following designations are used in this manual:

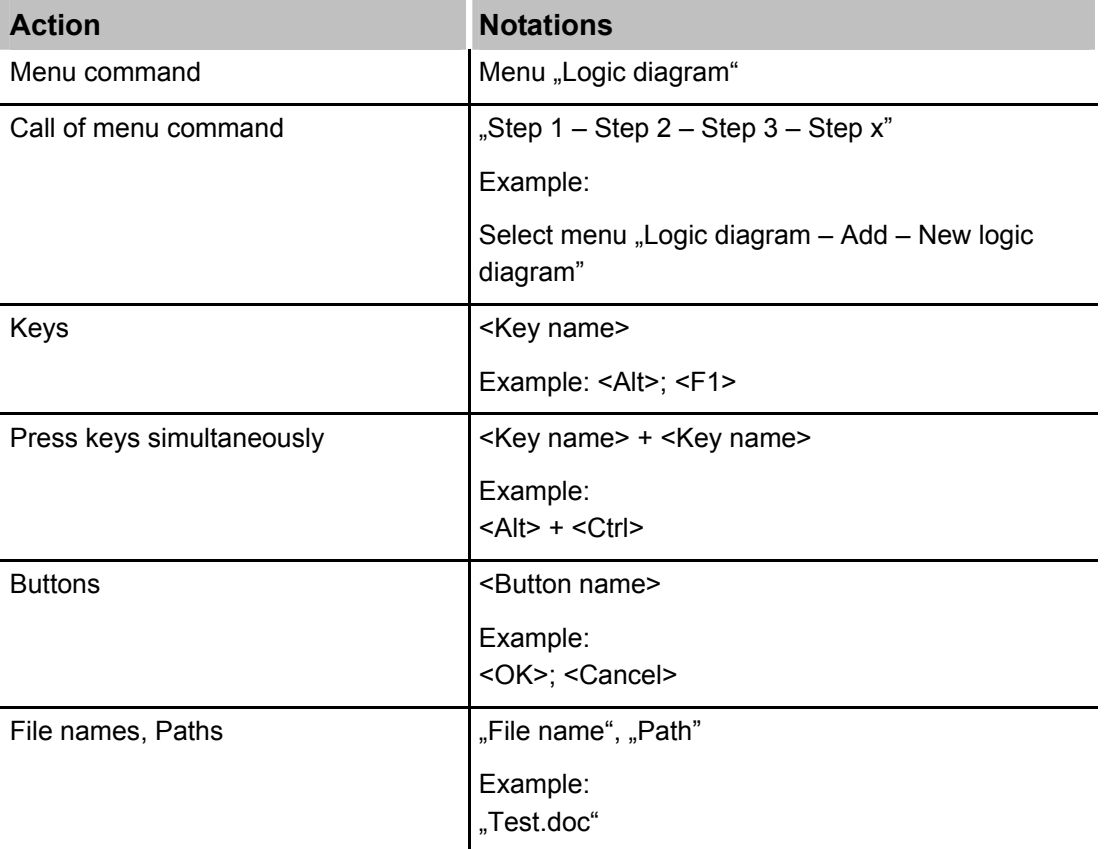

# <span id="page-5-3"></span><span id="page-5-1"></span><span id="page-5-0"></span>**1.3 Used symbols**

If safety instructions or other notes are used in this manual, they mean:

# **A DANGER**

The non-observance of this safety information may result in an imminent risk of death or severe injury:

- By an electric shock!
- Due to the improper handling of software products which are coupled to input and output procedures with control function!

# <span id="page-5-2"></span>**A WARNING**

The non-observance of this safety information may result in a potential risk of death or severe injury!

# **A CAUTION**

The non-observance of this safety information may result in a potential risk of injury or material damage!

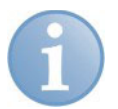

#### **Note**

A note specifies special requirements or actions to be observed.

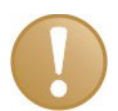

#### **Important note**

Note if some special features must be observed, for example exceptions from the rule.

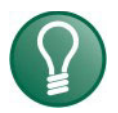

#### **Tip**

Tip or example as a helpful note or insider tip to make the work a little bit easier.

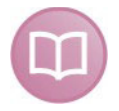

#### **Other documentation**

Reference to additional documentation or further reading.

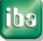

# <span id="page-6-1"></span><span id="page-6-0"></span>**2 Product properties**

The ibaCom-L2B-x-8 cards are communication cards which are used to connect standard PC PROFIBUS master devices such as Simatic CPUs and CPs. The **ibaCom-**L2B-x-8 boards are the successors of the L2B x-8-F PROFIBUS boards.

As far as this description does not refer explicitly to an ibaCom-L2B-4-8 or ibaCom-L2B-8-8, the two boards are referred to as ibaL2B boards or cards.

The ibaL2B card is, unlike most iba communication interfaces, a copper based interface which holds 4 or 8 so called Profibus DP slaves. The L2B features the following functionality.

- Compliant PCI V2.2 (5 V) board, needs one PCI-slot, Plug & Play functionality
- $\Box$  1 Mbyte of PCI dual port ram for PC access
- □ Standard PROFIBUS DP slave processors (SPC3)
- $\Box$  No configuration jumpers or switches fully software controlled
- $\Box$  Firmware control in the PC without uninstalling the card
- $\Box$  Dynamic reassigning of interrupt sources and interrupt generation (board and driver synchronization)
- $\Box$  Up to 4 ibaL2B boards can run in the same PC at the same time (board ids #0..#3)
- 4 DP slaves on one PROFIBUS line (ibaL2B-4-8) or 2x4 DP slaves on 2 PROFI-BUS DP lines (ibaL2B-8-8-PCI)
- $\Box$  Each PROFIBUS-link has its own processor which controls and manages the four slave-processors.
- $\Box$  ibaL2B supports DP multi master mode that means, that on one PROFIBUS line several masters can be present each controlling their corresponding slaves (one master for one slave only !)
- $\Box$  For each slave (each slave represents an iba module which consists of 32 analog plus 32 binary signals) the following telegram modes can be chosen:
	- **Integer**
	- Real
	- S7-Real (Note in this mode there are only 28 Real values instead of the 32 normally found)
	- QDA-Flatness (special mode for connection to Siemens flatness measurement systems).
	- S7-Request
- <span id="page-7-0"></span> $\Box$  Each slave may send and receive data simultaneously (same telegram mode for both directions)
- LEDs for each PROFIBUS-line for CPU active (green), PROFIBUS-line o.k. (yellow), internal error (red)
- $\Box$  7-segment display for board id and synchronization status
- □ Baud rates up to 12 Mbaud
- □ Automatic baud rate detection
- $\Box$  Profibus termination resistors for each PROFIBUS-line (switch)
- □ 100% compatibility to its predecessors on the PROFIBUS side (GSD data)

## <span id="page-7-1"></span>**3 Scope of delivery**

After unpacking check the completeness and intactness of the delivery.

The scope of delivery includes:

- Device ibaCom-L2B-x-8
- Manual
- $\Box$  Synchronization cable preassembled
- □ GSD files

#### <span id="page-7-2"></span>**4 System requirements**

#### <span id="page-7-3"></span>**4.1 Hardware**

IBM-compatible PC with the following minimum configuration:

- 400 MHz Pentium II or better
- 128 MB RAM or better
- At least one free PCI slot with 5V cable (V2.2, 5 V, 32/64 bit)

Please see http://www.iba-ag.com for further details on a properly outfitted workstation.

#### <span id="page-7-4"></span>**4.2 Software**

- □ Microsoft Windows NT4.0 (SP 6), 2000, XP, 2003, Win 7
- □ PDA Version 4.07 with PCI support or higher or
- $\Box$  ibaLogic V3.65 or higher

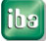

<span id="page-8-4"></span><span id="page-8-0"></span>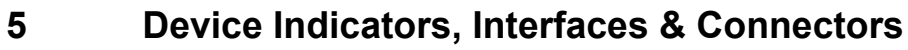

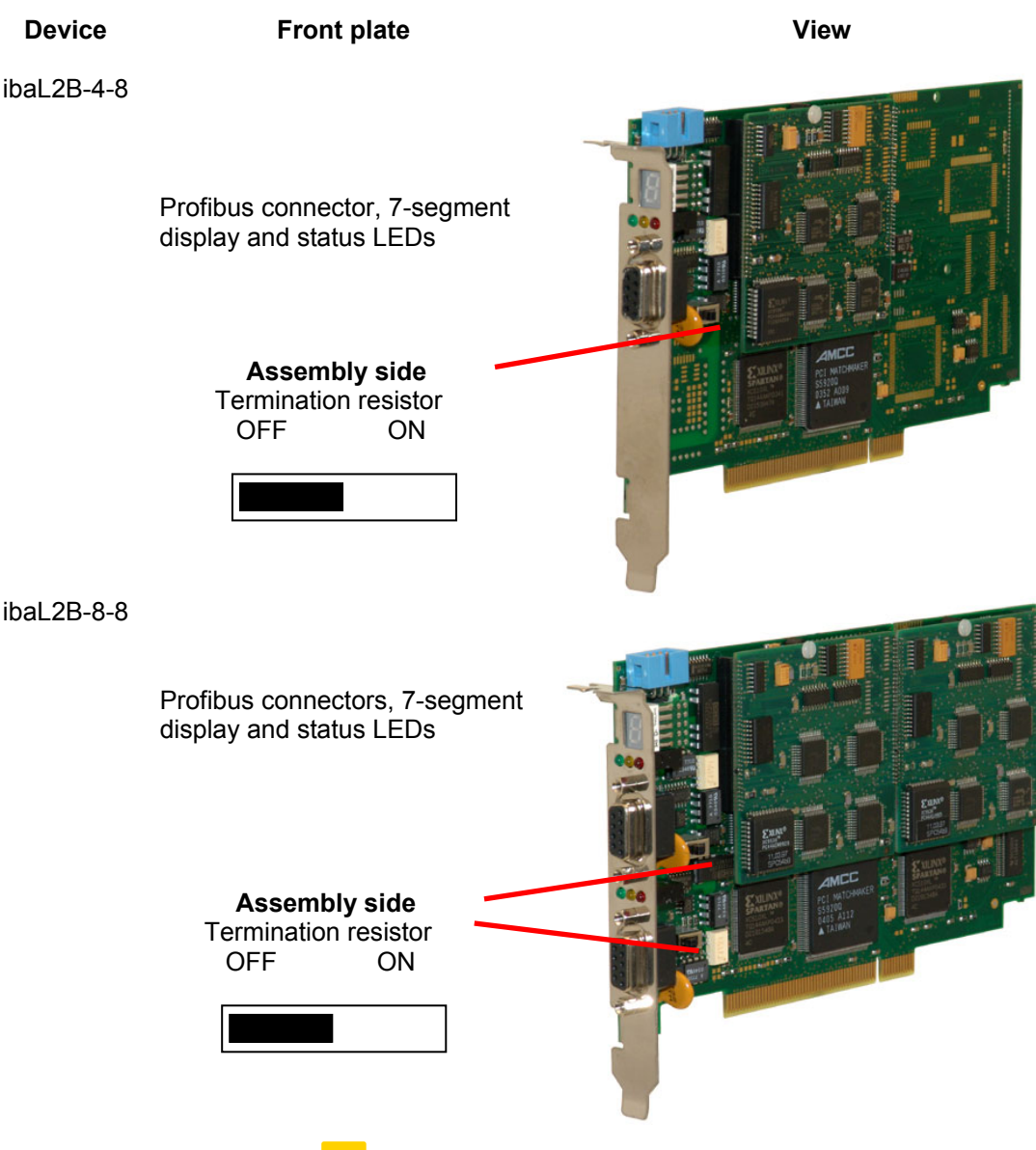

# <span id="page-8-5"></span><span id="page-8-2"></span><span id="page-8-1"></span>**5.1 Interfaces and Indicators Found on Device Front at Top**

#### <span id="page-8-6"></span><span id="page-8-3"></span>**5.1.1 Device LEDs**

Run, Link and Error LEDs indicate the operational state of the L2B channels. The following table describes the states in which you may find the LEDs and their respective meanings. On power on all LEDs are on for a few seconds to prove their proper function.

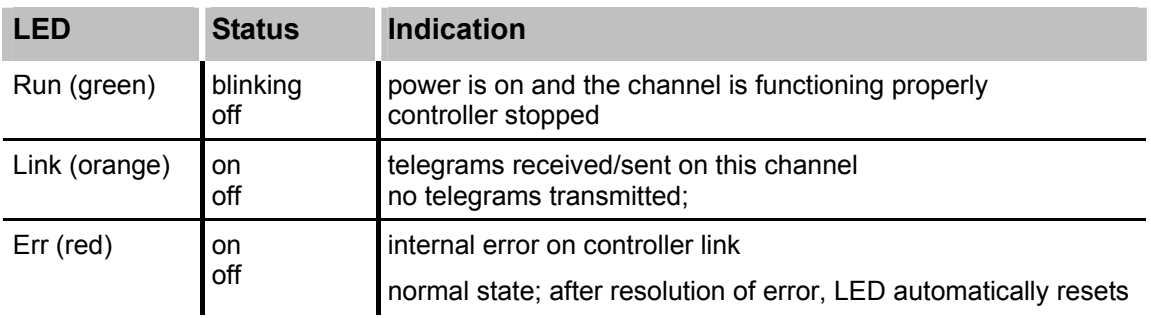

#### <span id="page-9-3"></span><span id="page-9-0"></span>**5.1.2 7-Segment Display**

The 7-segment display shows the following information:

- $\Box$  Board ID (ranging from 0...3) after board was initialized
- $\Box$  The decimal point in the display indicates whether the
	- board is working as interrupt master / internal (dot is on) or
	- board is working as interrupt master / external (dot is blinking) or
	- board is working as interrupt slave (dot is off)

#### **Note**

External synchronization is not supported for PROFIBUS because it is not a synchronized bus.

#### <span id="page-9-4"></span>**5.1.3 PROFIBUS Interface on ibaL2B-4-8**

The ibaL2B-4-8-PCI connects the 4 L2B DP-slaves to one PROFIBUS DP-line.

#### <span id="page-9-5"></span>**5.1.4 PROFIBUS Interface on ibaL2B-8-8**

The ibaL2B-8-8 connects the 2x4 L2B DP-slaves to two PROFIBUS DP-lines.

Upper PROFIBUS-connector "Channel A"

Lower PROFIBUS-connector "Channel B"

#### <span id="page-9-6"></span>**5.1.5 PROFIBUS Multimaster Mode**

Each slave on the ibaL2B board can be assigned to be controlled by its individual master. This means that on one DP bus several masters may be active, each controlling his slave(s).

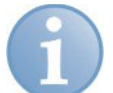

#### **Note**

It is not allowed to assign more that one master to a slave.

#### <span id="page-9-7"></span><span id="page-9-2"></span><span id="page-9-1"></span>**5.1.6 Activate / Deactivate PROFIBUS Bus Terminal Resistors**

For each PROFIBUS line the line termination resistor can be activated or deactivated. This allows the use of standard SUBD-9 connectors for connecting the PROFIBUS instead using special connectors with included resistor termination networks.

You'll find the switches for the termination resistors on the assembly side of the board between front plate and piggy-back board.

Switch to the left side: Resistor off (disabled)

Switch to the right side: Resistor on (enabled)

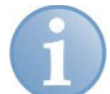

#### **Note**

Please make sure, that the internal termination does not collide with an eventual external termination (e. g. within the switch).

# <span id="page-10-5"></span><span id="page-10-0"></span>**6 Installation of the Board**

# <span id="page-10-6"></span>**6.1 Safety Instructions**

The card fits in every compatible PCI slot (32 / 64 bit, 5 V).

# **A CAUTION**

Use a ground line or discharge any electrostatic charge from yourself before touching the card.

<span id="page-10-2"></span><span id="page-10-1"></span>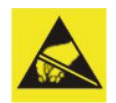

The standards for handling electrostatic sensitive devices (ESD) must be followed.

# **CAUTION**

Please follow carefully the advices below. Not to do so may void your warranty!

- □ Remove and install cards only in an ESD designated workspace.
- $\Box$  Remove all power connections from the PC before opening the PC and/or installing/removing any device.
- $\Box$  Never remove or (un-)solder chips or other parts of the device because this may damage the device and void your warranty.

# <span id="page-10-7"></span><span id="page-10-4"></span><span id="page-10-3"></span>**6.2 Installing the Card**

- **1.** Switch off the PC, disconnect it from power supply and open it, so that you can see the PCI slots.
- **2.** Unpack the card carefully. Use a ground line or discharge any electrostatic charge from yourself before touching the card.
- **3.** No settings of jumpers or switches are required.
- **4.** Take hold of the card on the board edges and the front panel.
- **5.** Press the card carefully into the desired PCI connector of the main board. Check that the card is fully plugged into the slot and fix the card with the screw on the front panel.
- **6.** If more than one iba card are used connect all iba cards with the synchronization cable.
- **7.** Close the computer, connect the power supply and start it.

# <span id="page-11-3"></span><span id="page-11-1"></span><span id="page-11-0"></span>**6.3 Removing the Card**

In order to remove the card from the PC, please follow these steps:

- **1.** Stop and switch off the computer, disconnect it from the power supply and open it.
- **2.** Release the screw in the front panel.
- <span id="page-11-2"></span>**3.** Pull out the card off the PCI slot carefully and put in a safe place or conductive plastic bag.

# <span id="page-12-1"></span><span id="page-12-0"></span>**7 Windows XP Driver installation**

The ibaCom-L2B-x-8 cards comply with the Plug & Play standard of Windows.

After the card has been plugged in for the first time and after Windows has finished its startup after booting the Found New Hardware Wizard pops up for introduction to the installation of the drivers. In case the dialog should not open use the Windows "Add Hardware Wizard" in the control panel in order to look for new hardware.

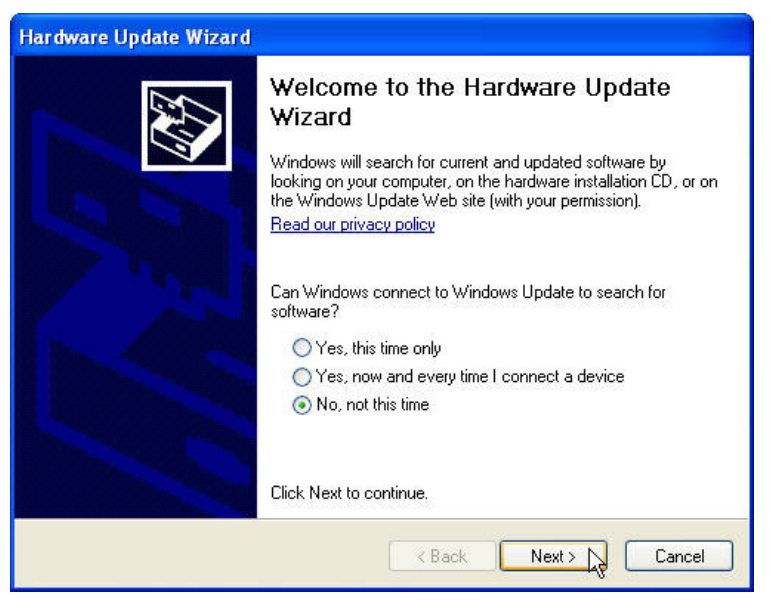

If the dialog appears select "No, not this time". Continue with <Next>.

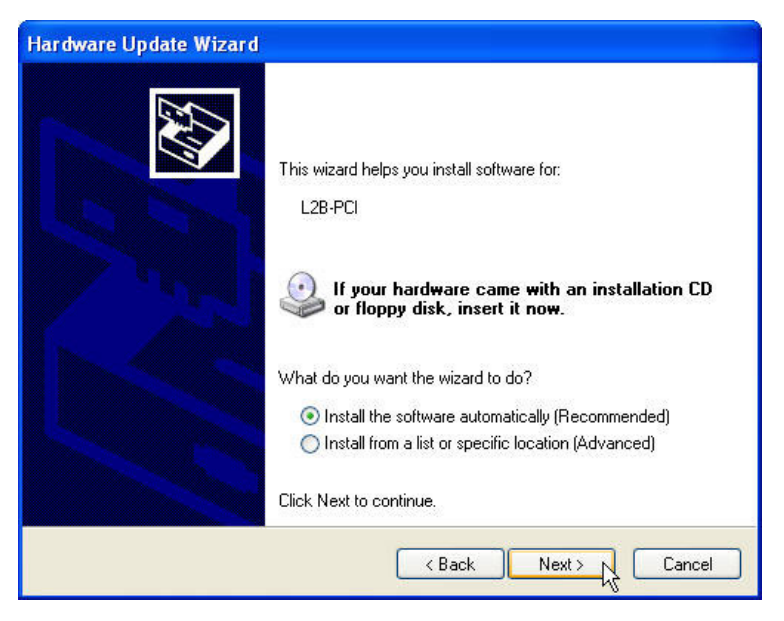

In the next step select the option "Install the software automatically" and click on <Next>.

<span id="page-13-0"></span>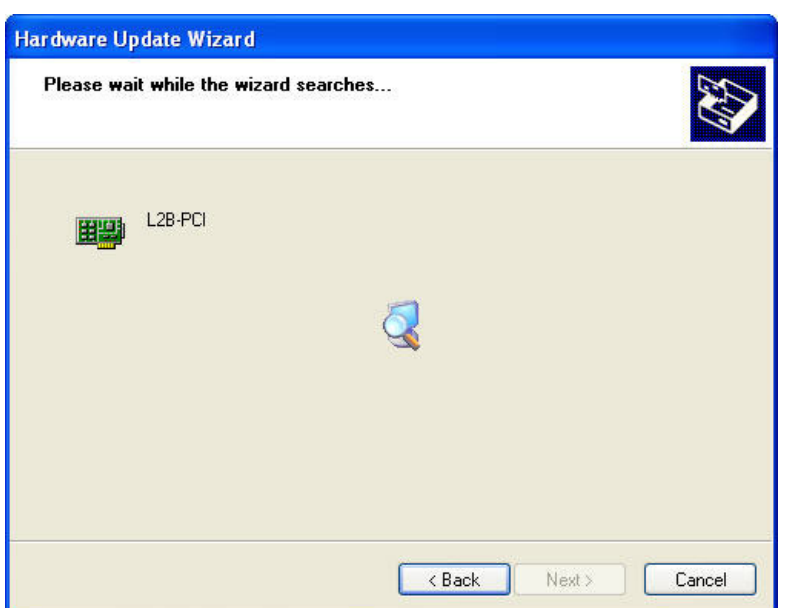

The system is looking for driver software and installs it automatically. Finally click on <Finish>.

If you like to check if the card was properly installed open the Windows "Device Manager" and look for the card under the iba devices node.

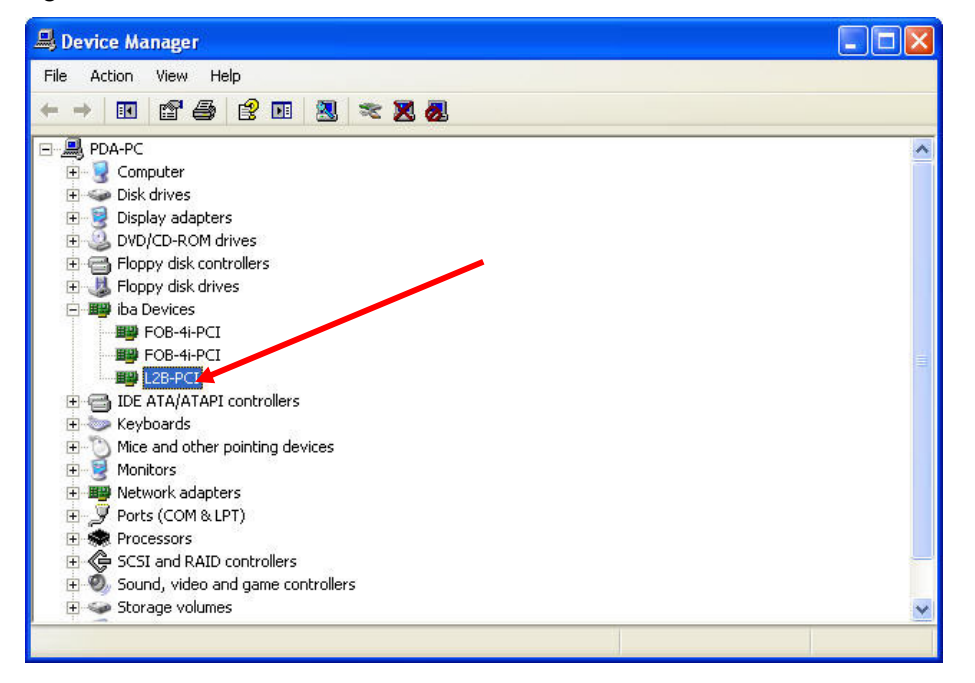

<span id="page-14-0"></span>**8 Configuration in ibaPDA-V6** 

#### **Other documentation**

For a more detailed description of the board's configuration in ibaPDA-V6 please refer to the ibaPDA-V6 manual or online help.

If card has been installed correctly and the license for L2B Profibus is enabled in the dongle the card should be available in the I/O manager's signal tree as a data interface. If you click on the interface icon in the tree you will get a simplified image of the card and essential information in the right part of the dialog. Here, you should set the required interrupt mode of the card and check the option "In use" in order to reserve the card for use by ibaPDA-V6 only (and not by other applications such as ibaLogic).

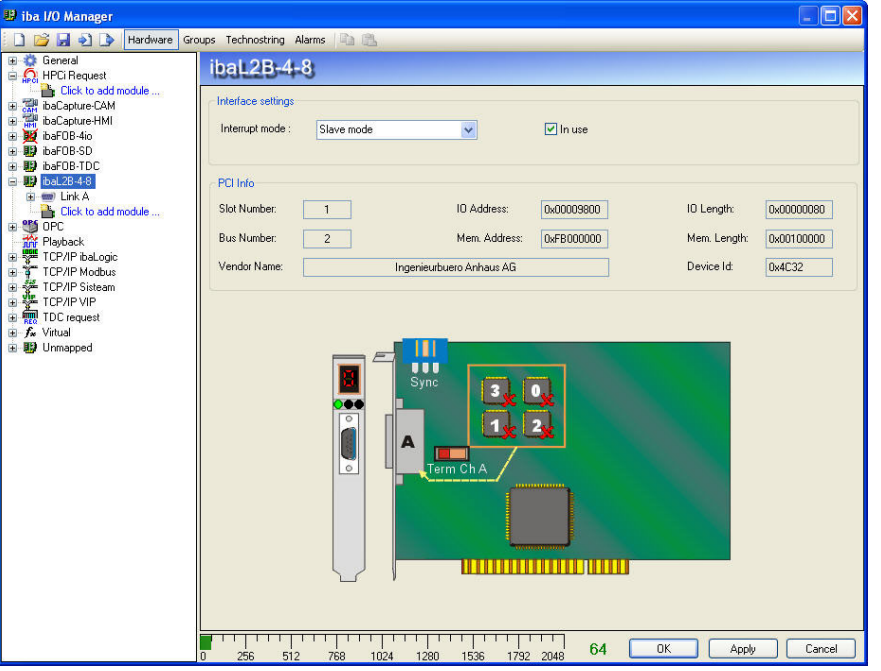

Example: ibaCom-L2B-4-8 in I/O manager of ibaPDA-V6

Each link of the card has assigned up to 4 modules. Different module types to be selected from a list are available for communication via Profibus. The modules have to be created before you can configure the measurement signals.

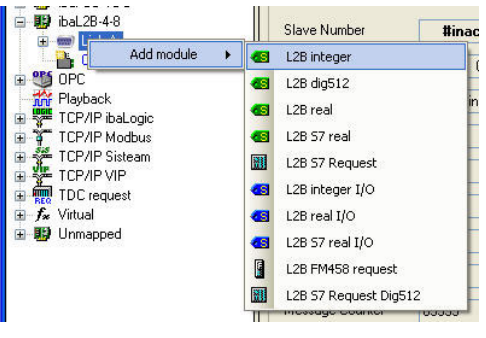

Module types

## <span id="page-15-0"></span>**9 Diagnosis in ibaPDA-V6**

The essential tools for diagnosis are integrated in the I/O manager of ibaPDA-V6.

## <span id="page-15-1"></span>**9.1 General card diagnosis**

The image of the card as shown in chapter [8](#page-14-0) provides essential information.

The graphical representation of the card shows the animated displays and indicators of the real card. The 7-segment display shows the actual card number and the LEDs indicate the actual status of the links.

The indicators and their meaning are described in chapters [5.1.1](#page-8-6) and [5.1.2](#page-9-3).

Depending on the card type 4 (ibaCom-L2B-4-8) or 8 (ibaCom-L2B-8-8) processors can be found on the card's image.

A red cross on a processor indicates that the respective processor has no connection to the Profibus master. A green hook indicates that the connection is established and stable.

Moreover, the relation between bus connector and processor group, including the default slave number is indicated in the representation.

#### <span id="page-15-2"></span>**9.2 Slave diagnosis**

Click on the link icon below the card icon in the signal tree. The slave diagnosis page will open in the right part of the dialog. Please refer to the ibaPDA-V6 manual or online help for more information about the different parameters.

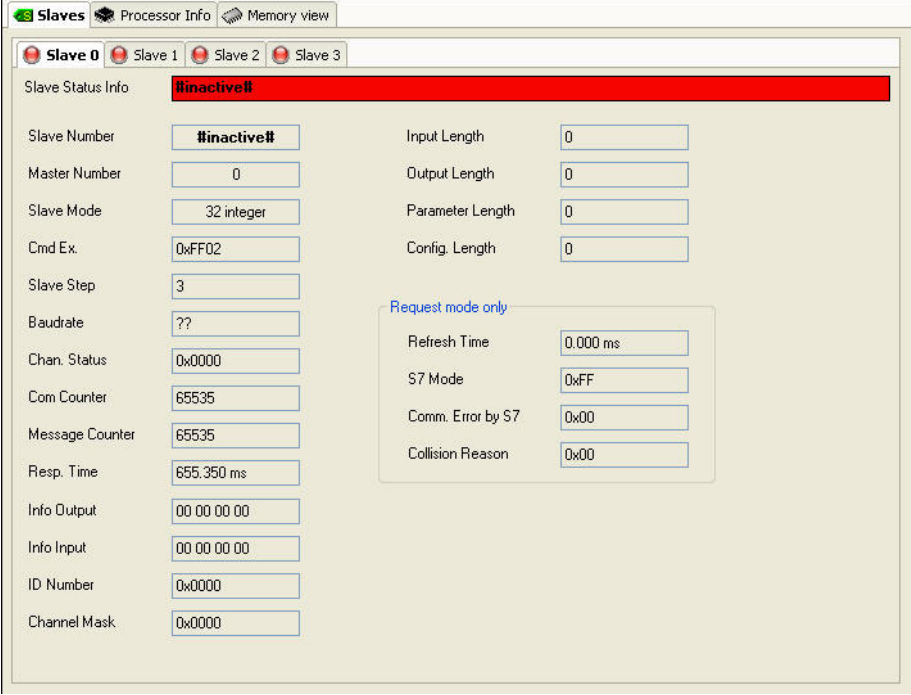

Slave diagnosis

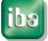

# <span id="page-16-3"></span><span id="page-16-1"></span><span id="page-16-0"></span>**9.3 Processor information**

Processor information is for support service and error diagnosis only.

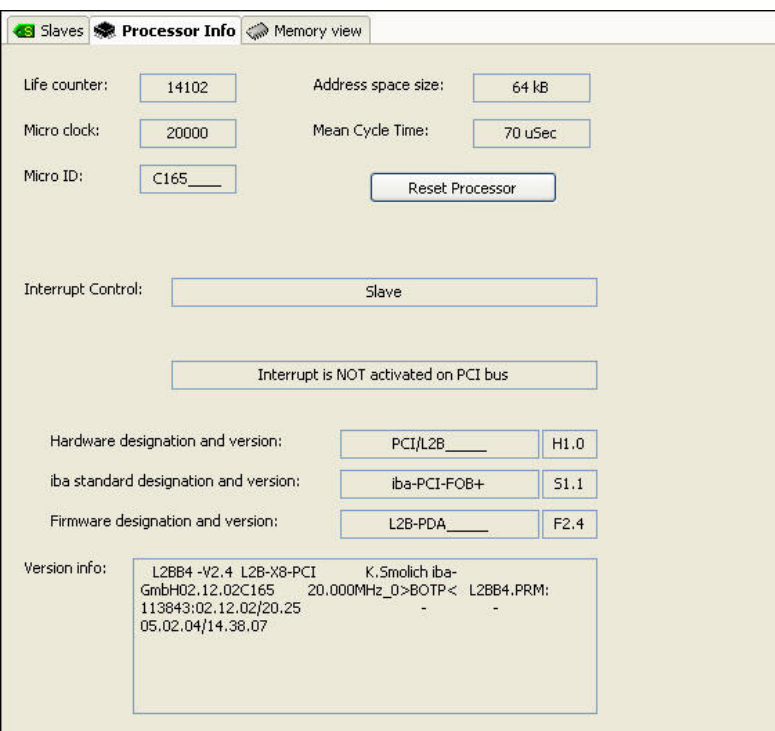

Processor information

#### <span id="page-16-4"></span><span id="page-16-2"></span>**9.4 Memory view**

This view provides very detailed information about memory use for service purposes. It shows communication data and telegram contents. The flashing green light indicates a running system.

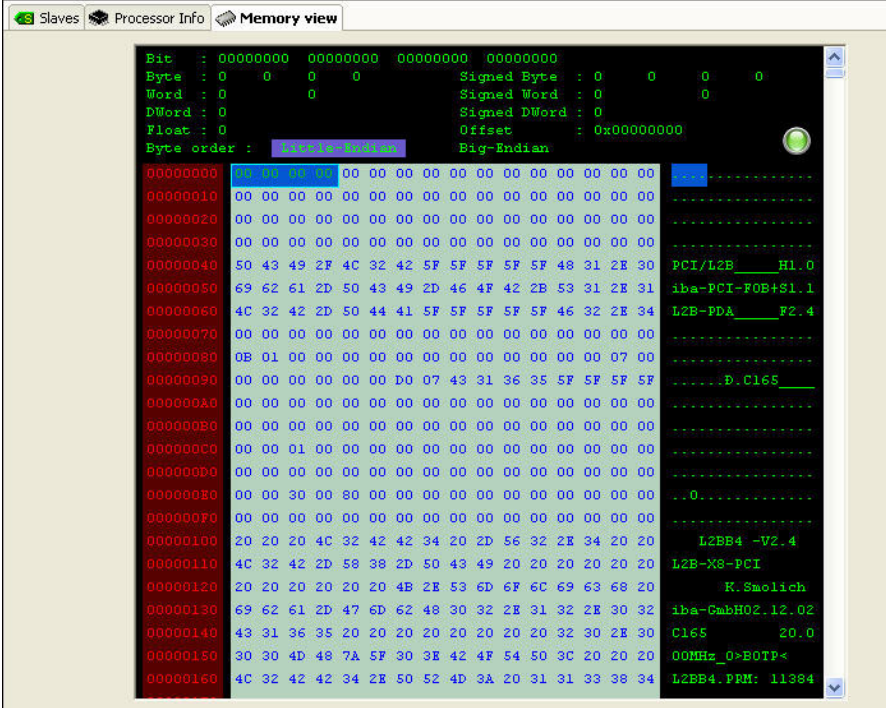

Memory view

## <span id="page-17-2"></span><span id="page-17-0"></span>**10 Synchronizing Multiple iba PCI Devices**

Shut down the computer, remove the power connection and plug in the other iba PCI cards.

Connect the synchronization cable between the devices. This is now necessary because the PCI bus does not support any synchronization signal on the bus which is available at all slot simultaneously. The sync cable (a 6-pole flat ribbon connector) ensures that all buffers (and data steams) of multiple fiber optic cards are exactly synchronized.

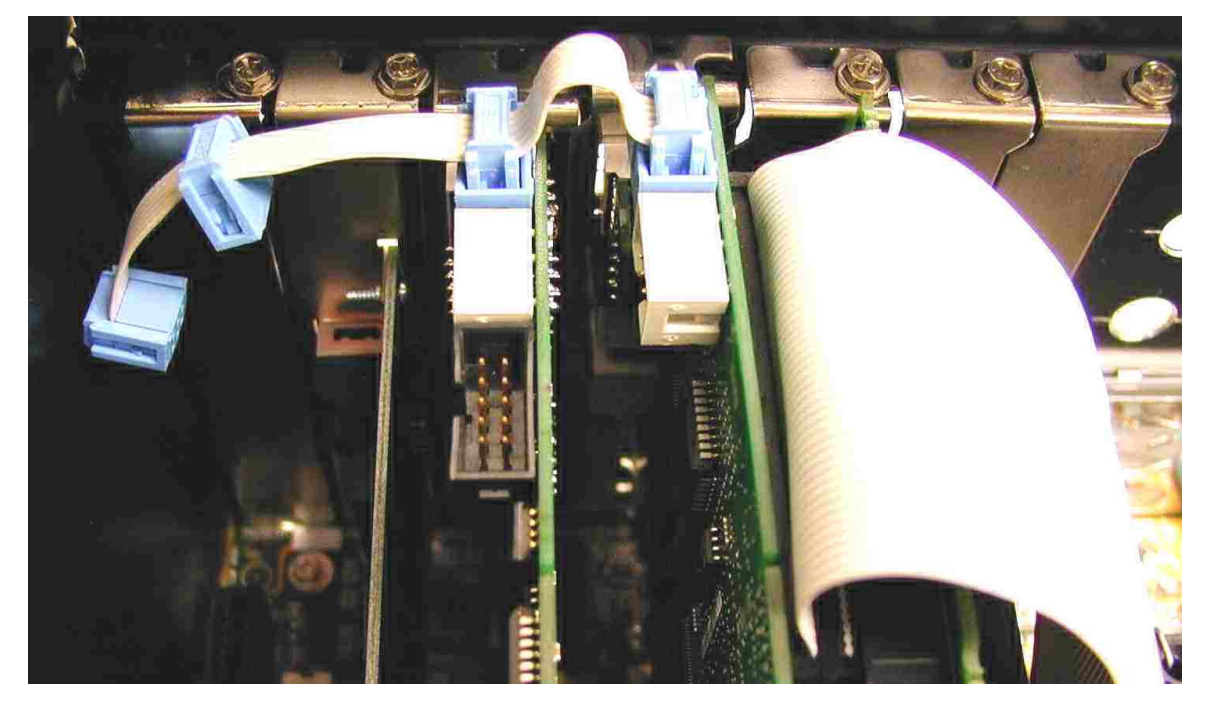

# <span id="page-17-1"></span>**A CAUTION**

A bad or missing sync-connection may lead to inconsistent data blocks. This would affect the data integrity and data correlation!

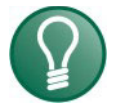

#### **Tip**

Every delivered card holds a spare jack plugged into the FPB PCI connector. Use this connector(s) and the flat ribbon cable to manufacture your own sync cable when needed.

# **A CAUTION**

Installing additional components may alter your signal configuration (if a system upgrade is made) and interrupt assignments. Save all settings before any changes are done.

Start the PC again, boot windows and start PDA.

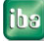

# <span id="page-18-0"></span>**11 PROFIBUS GSD Data and L2B Operating Modes**

The data to be measured from the PROFIBUS is defined using the GSD data files which must be registered on the DP Master.

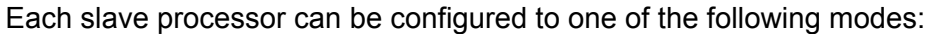

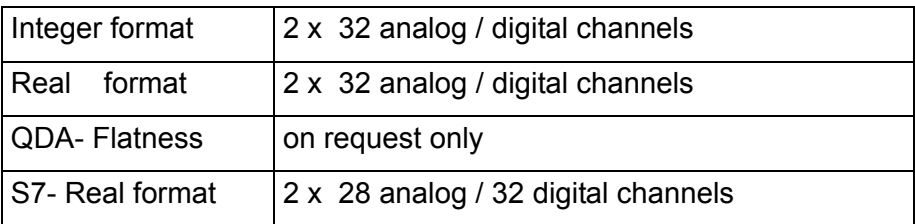

Any of the L2B Interface Card Processors controls 4 PROFIBUS-DP slaves. A slave transmits the 32 digital / 32 analog channels (one module) of the ibaPDA acquisition software. Different operating modes may need different GSD data.

Generally, the card can send and receive data, while it's always working as a slave. In order to reduce bus traffic it is recommended to install GSD files for receiving only, if sending is not needed.

The DP masters programming software, e. g. S7 configurator, defines the PROFIBUS-Slaves for the DP-masters. But first the enclosed GSD data file must be loaded with your (S7-) configuration software. Once the PROFIBUS is configured, one or several L2B-slaves can be activated.

S7-addresses are assigned when the slaves are configured. The data is organized in pre-designed structures (refer to the telegram listed below) and the S7-program continuously updates the data. The transfer rate needs to be adjusted according to each application.

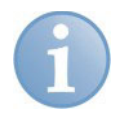

#### **Note**

Note that the S7 can transfer only 28 floats instead of the normal 32 because of additional framing information within the S7 telegram.

This is valid for old S7-Profibus master only! With S7-400, firmware version 3.0 or higher and S7-300, firmware version 2.0 or higher, also 32 FLOAT values can be used.

# <span id="page-19-1"></span><span id="page-19-0"></span>**11.1 GSD Files in Scope of Delivery**

Depending on DP-master system or data type, the following gsd-files which are part of the delivery should be used:

Please note that there are new file names for the gsd-files. In the table below you'll find the old names in brackets.

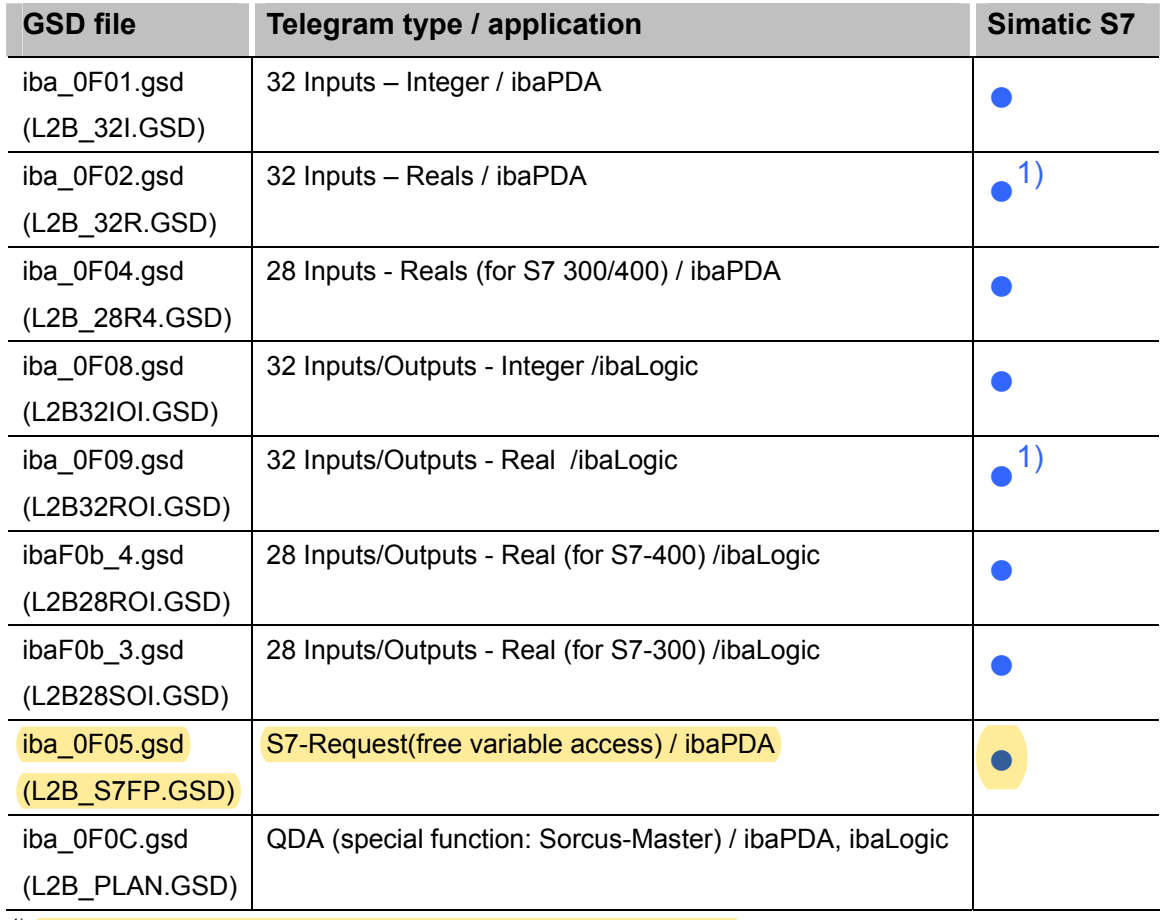

<sup>1)</sup> S7-400 Firmware V3.0 or higher, S7-300 Firmware V2.0 or higher

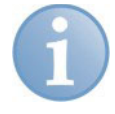

#### **Note about terms**

The terms "inputs" and "outputs" refer to the point of view of the slave, i. e. the ibaL2B-card.

Inputs = ibaL2B receives data via the PROFIBUS = output of the DP-master

Outputs = ibaL2B sends data to the PROFIBUS = input of the DP-master

The following section describes the major telegram types and GSD-file relation.

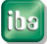

# <span id="page-20-0"></span>**11.1.1 iba\_0F01.gsd – 32 Integer Inputs**

This mode is used to read up to 32 integer values and 32 digital signals from the PROFIBUS (OUT 72 Bytes).

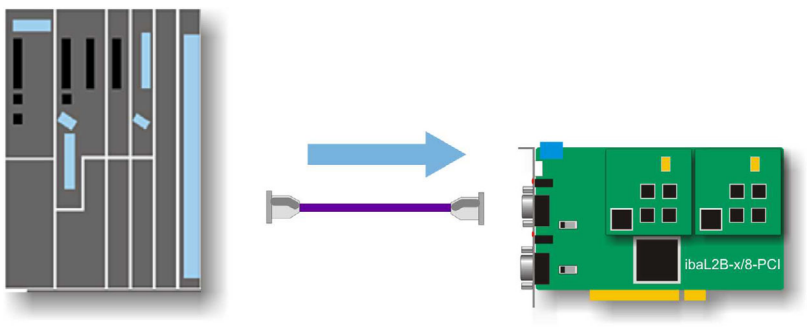

DP-Master

#### **11.1.1.1 DP-Master Output data**

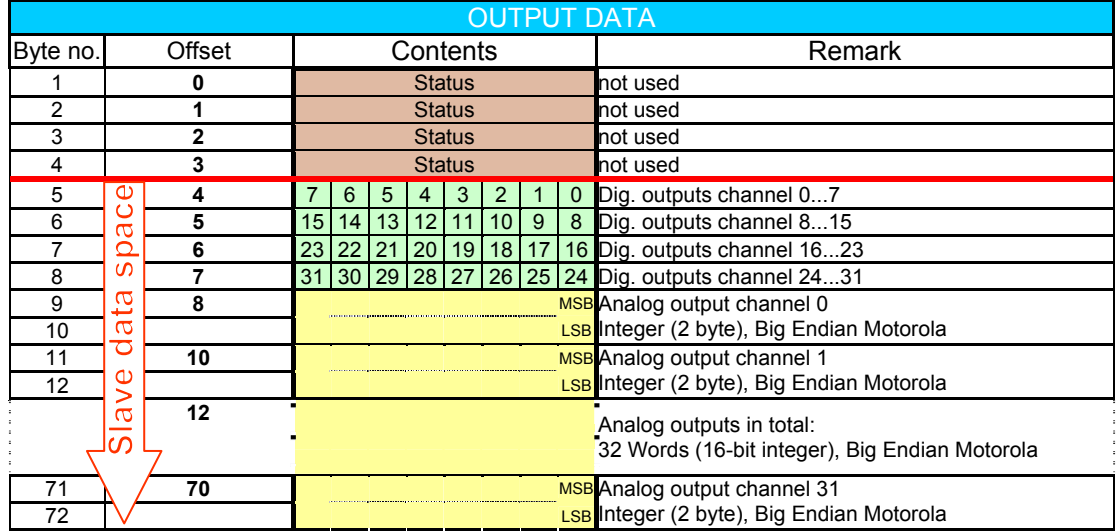

#### **11.1.1.2 DP-Master Input data**

No inputs

#### **11.1.1.3 GSD File**

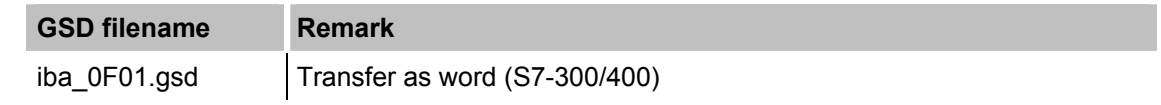

#### **11.1.1.4 Applications**

ibaPDA, ibaLogic, system coupling Simatic S7, TDC, Simadyn D

#### <span id="page-21-0"></span>**11.1.2 iba\_0F02.gsd – 32 Real Inputs**

This mode is used to read up to 32 real values and 32 digital signals from the PROFIBUS (OUT 136 Bytes).

#### **11.1.2.1 DP-Master Output data**

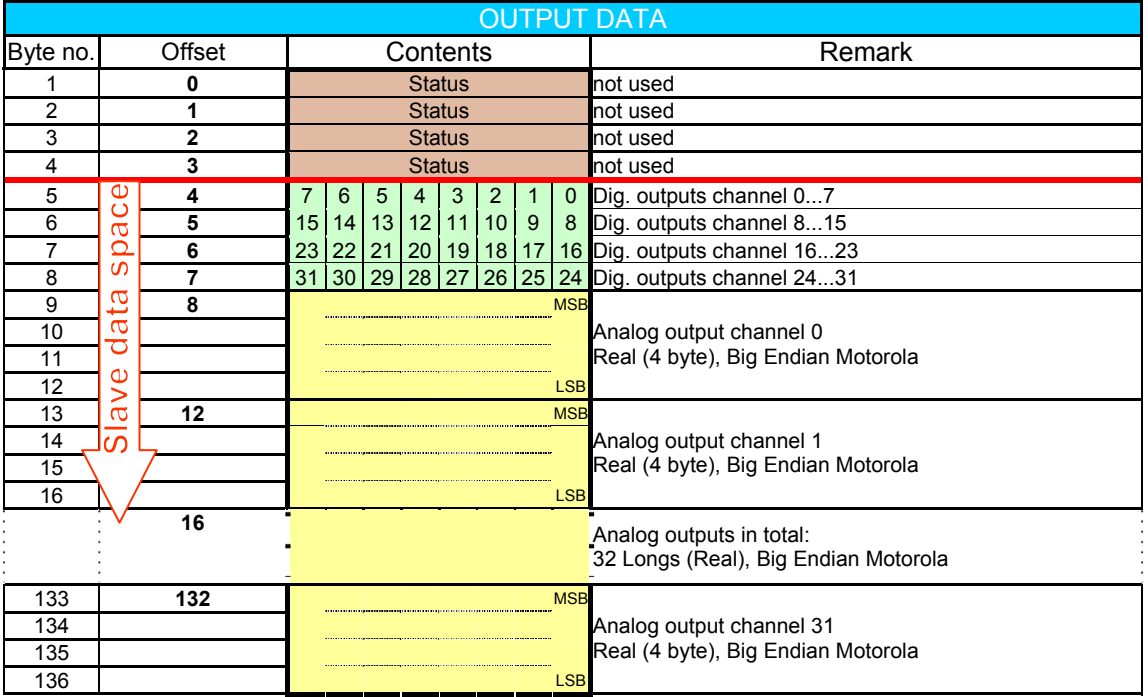

#### **11.1.2.2 DP-Master Input data**

No inputs

#### **11.1.2.3 GSD File**

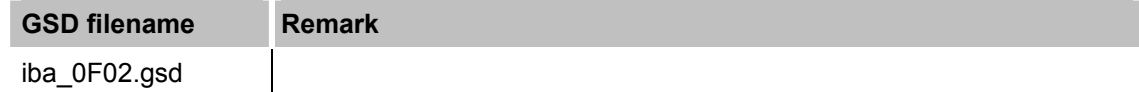

### **11.1.2.4 Applications**

ibaPDA, ibaLogic, system coupling

**NO** Simadyn D

#### <span id="page-22-0"></span>**11.1.3 iba\_0F04.gsd – 28 Real Inputs**

This mode is used to read up to 28 real values and 32 digital signals from the PROFIBUS (OUT 120 Bytes) from a Simatic S7 as PROFIBUS master. Due to limitations of the S7 real data type only 28 values can be used.

#### **11.1.3.1 DP-Master Output data**

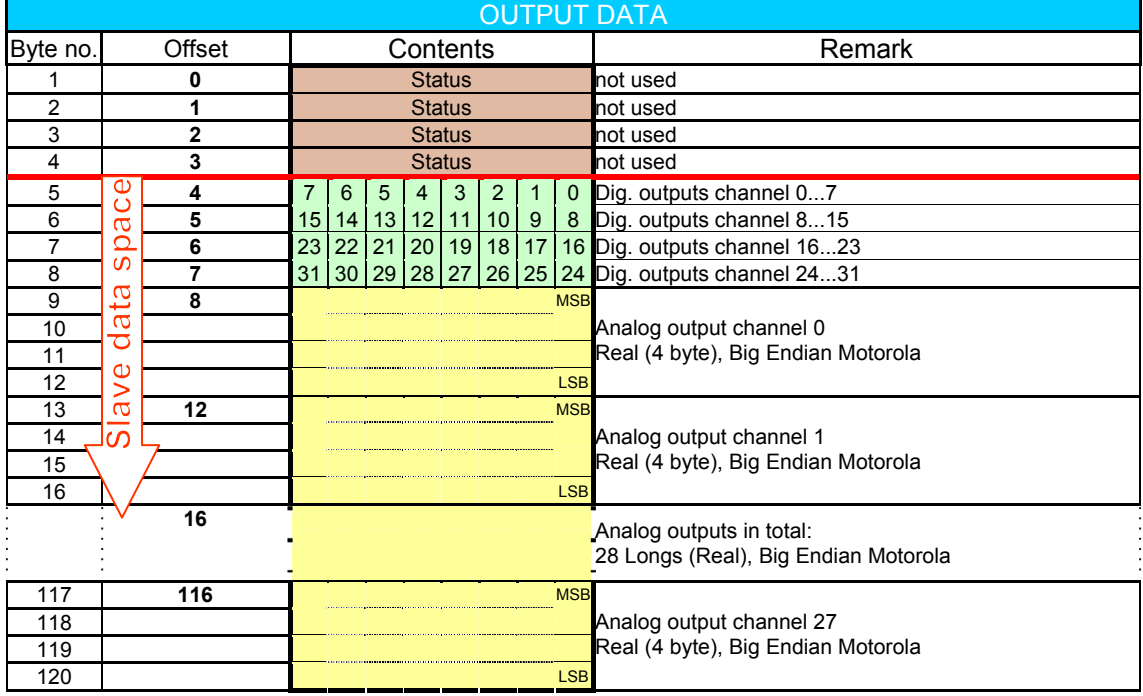

#### **11.1.3.2 DP-Master Input data**

No inputs

#### **11.1.3.3 GSD File**

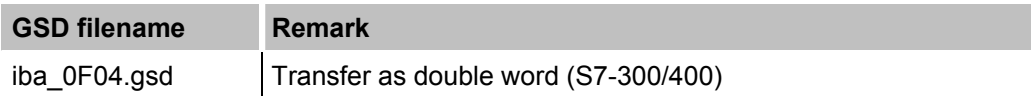

#### **11.1.3.4 Applications**

ibaPDA, ibaLogic, system coupling, Simatic S7, TDC, Simadyn D

#### <span id="page-23-0"></span>**11.1.4 iba\_0F08.gsd – 32 Integer In-/Outputs**

This mode is used to read / write up to 32 integer values and 32 digital signals from / to a PROFIBUS master (IN 72 Bytes / OUT 72 Bytes).

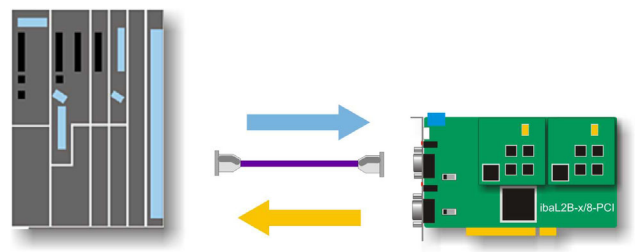

DP-Master

#### **11.1.4.1 DP-Master Output data**

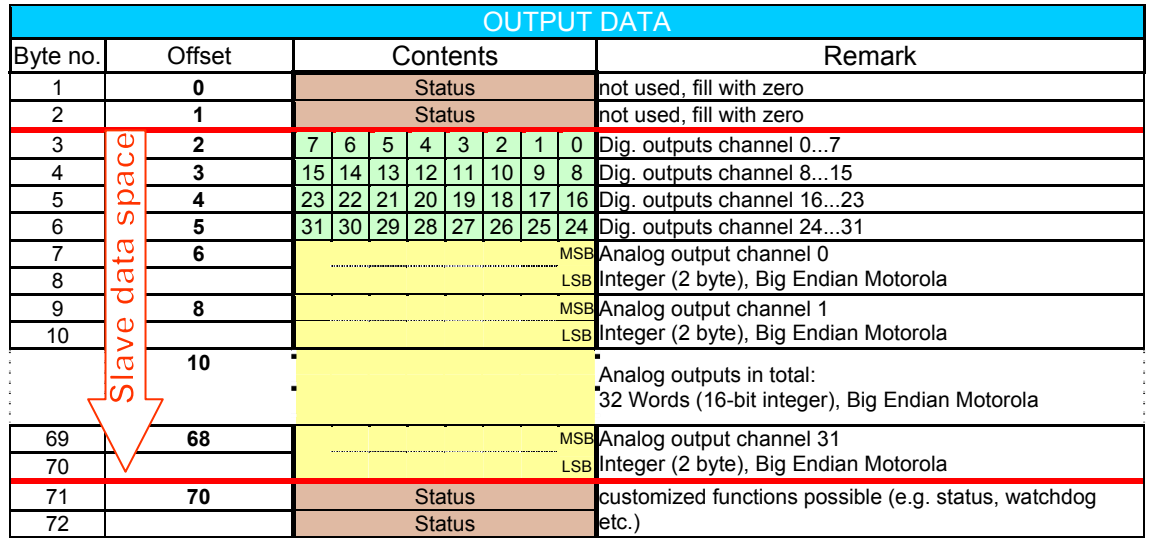

#### **11.1.4.2 DP-Master Input data**

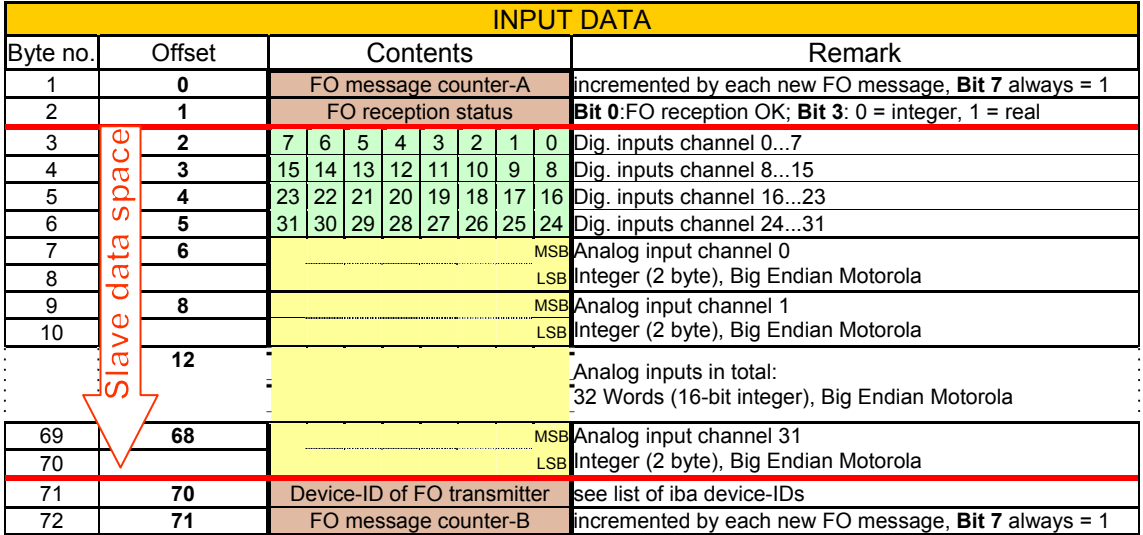

#### **11.1.4.3 GSD File**

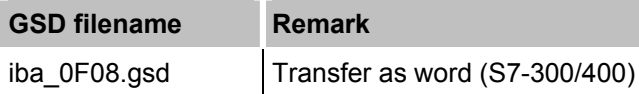

#### **11.1.4.4 Applications**

ibaLogic, system coupling, Simatic S7, TDC, Simadyn D

#### <span id="page-24-1"></span><span id="page-24-0"></span>**11.1.5 iba\_0F09.gsd – 32 Real In-/Outputs**

This mode is used to read / write up to 32 real values and 32 digital signals from / to a PROFIBUS master (IN 136 Bytes / OUT 136 Bytes).

#### **11.1.5.1 DP-Master Output data**

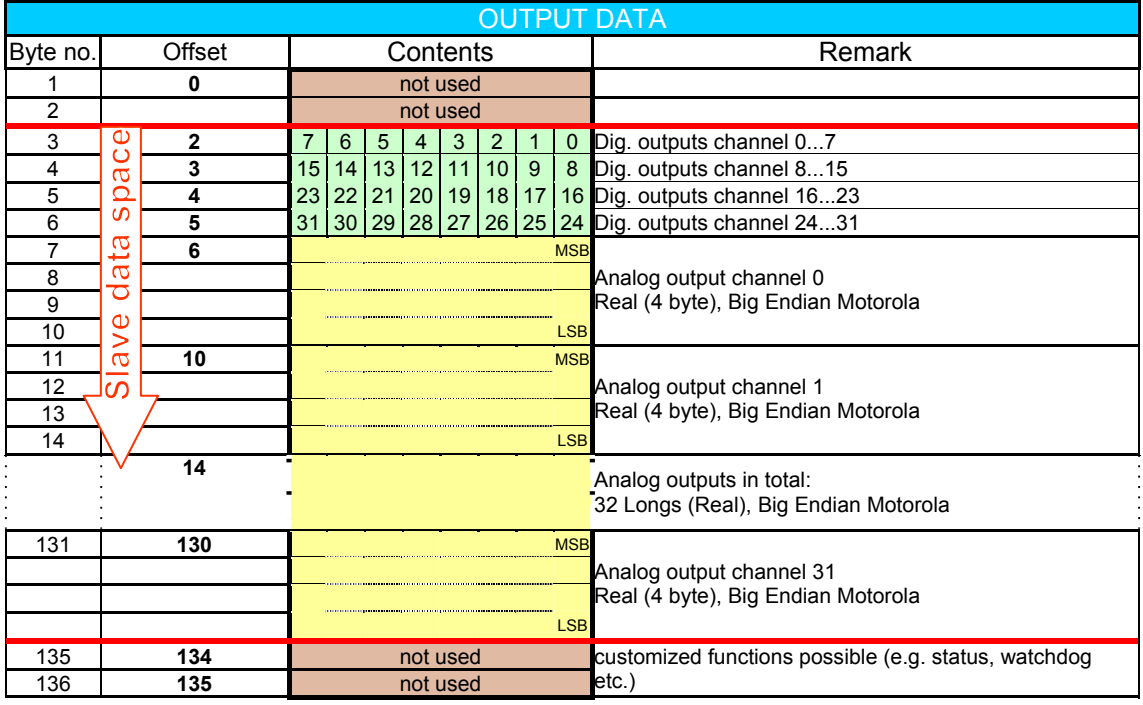

#### **11.1.5.2 DP-Master Input data**

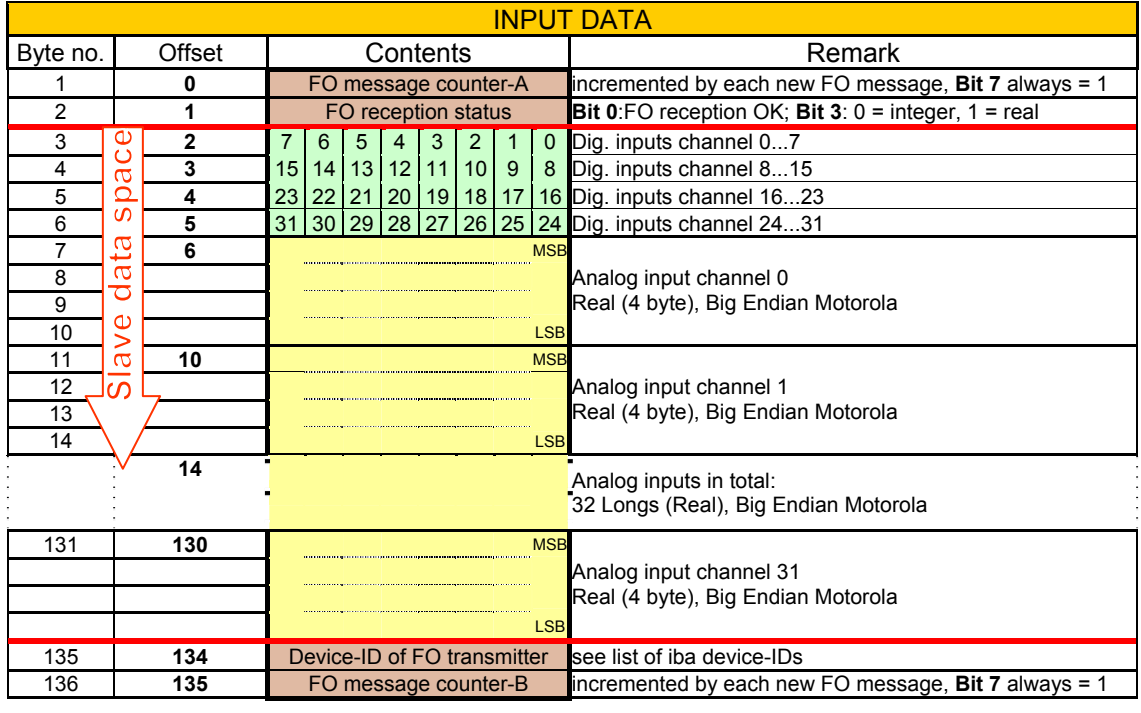

#### **11.1.5.3 GSD File**

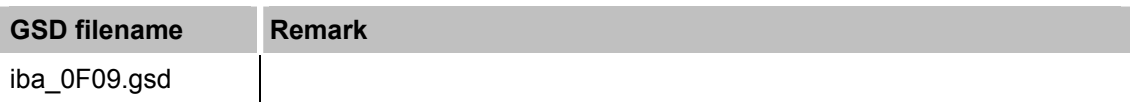

#### <span id="page-25-0"></span>**11.1.5.4 Applications**

ibaLogic, system coupling **NO** TDC, Simadyn D

#### <span id="page-25-1"></span>**11.1.6 ibaF0b\_4.gsd – 28 Real In-/Outputs**

This mode is used to read / write up to 28 real values and 32 digital signals from / to a Simatic S7 (resp. TDC, SD) as PROFIBUS master. Due to limitations of the Simatic real datatype only 28 values can be used (IN 122 Bytes / OUT 122 Bytes).

#### **11.1.6.1 DP-Master Output data**

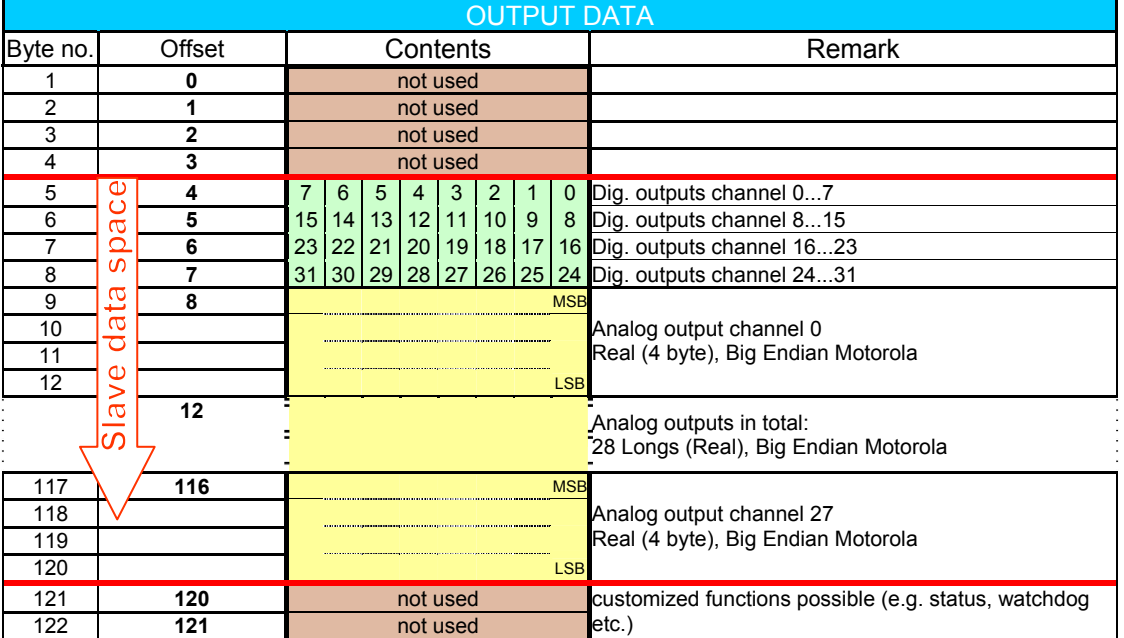

#### **11.1.6.2 DP-Master Input data**

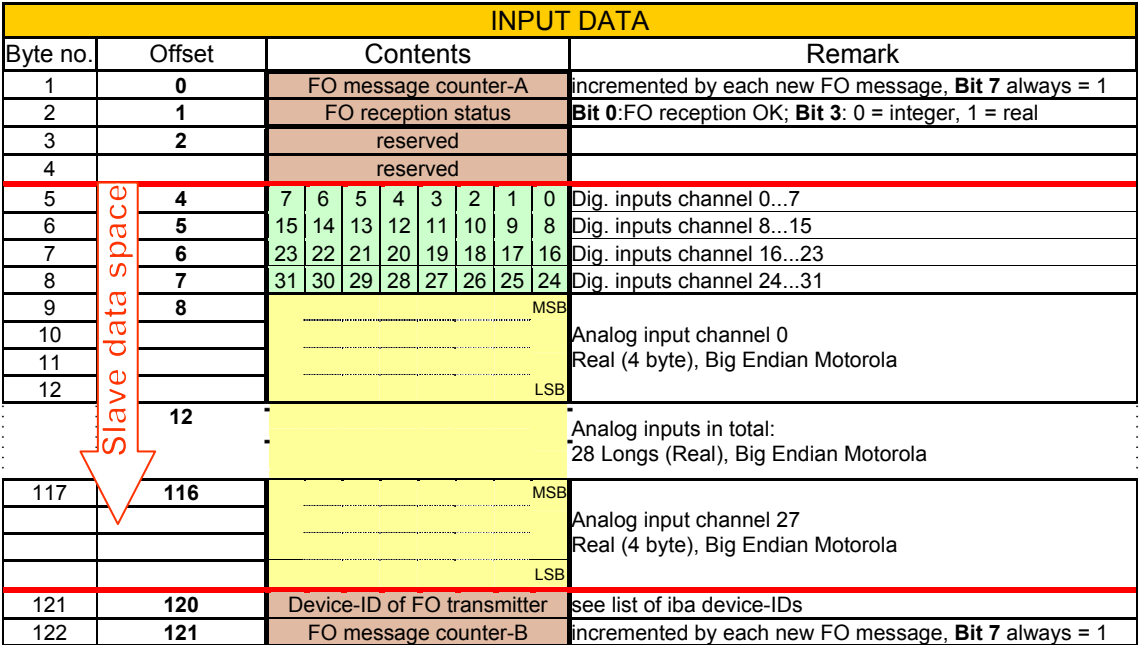

#### **11.1.6.3 GSD File**

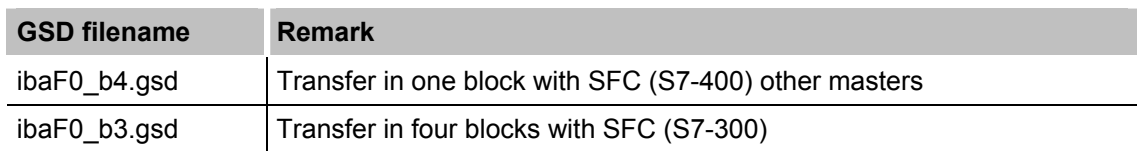

# <span id="page-26-0"></span>**11.1.6.4 Applications**

ibaLogic, system coupling, Simatic S7, TDC, Simadyn D

# <span id="page-27-0"></span>**12 Technische Daten**

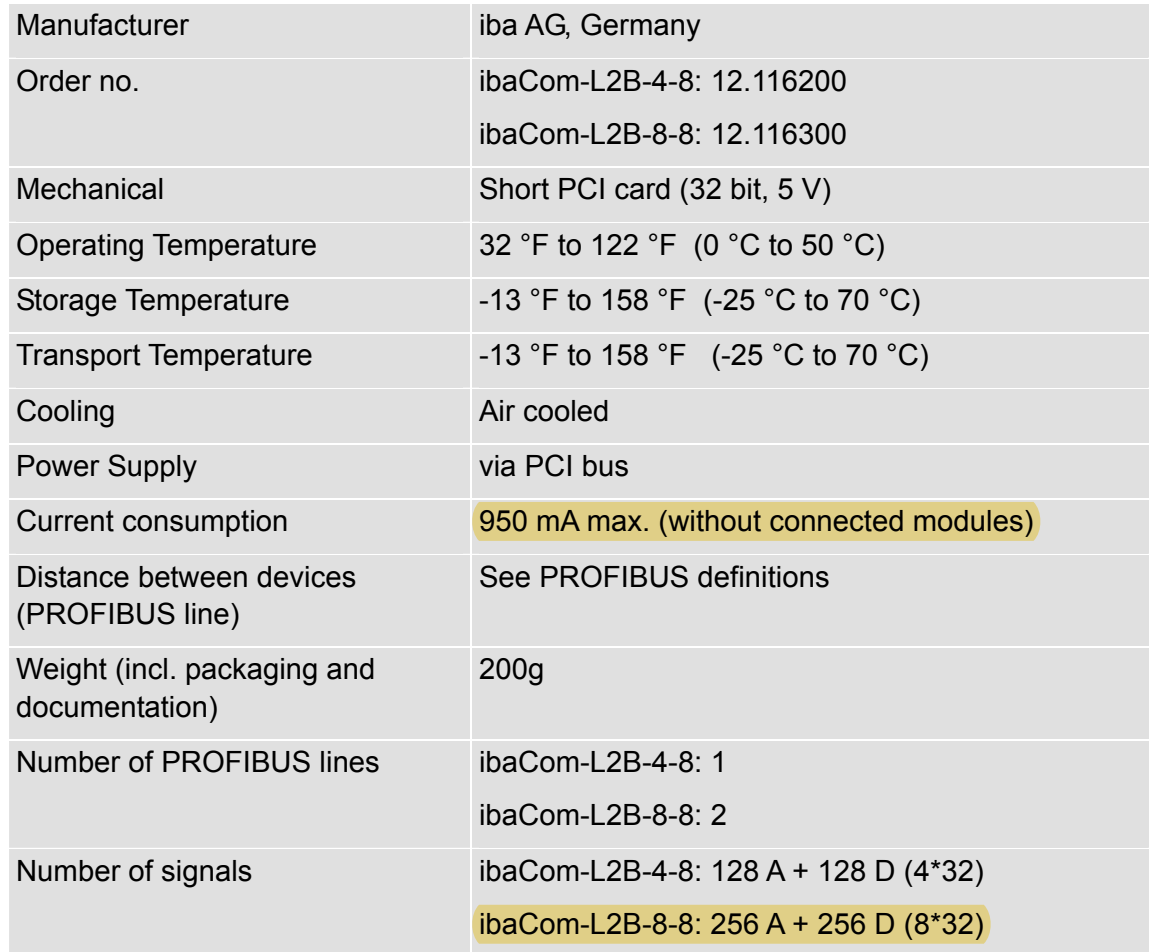

# <span id="page-27-1"></span>**13 Accessories**

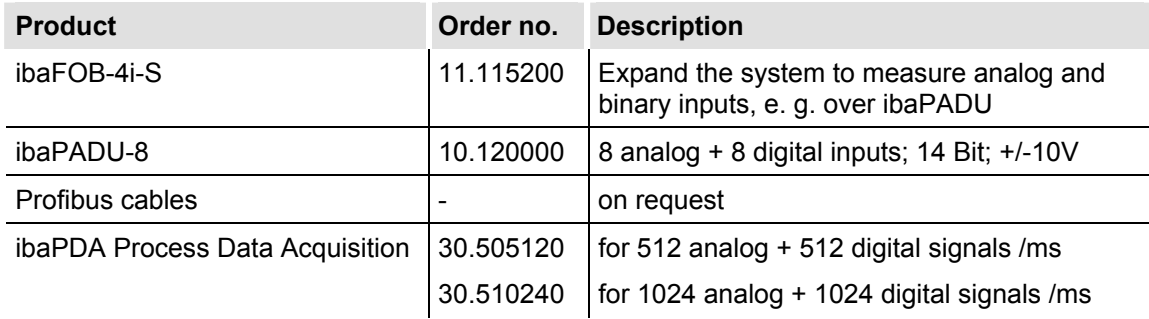

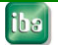

# <span id="page-28-0"></span>**14 Support and contact**

#### **Support**

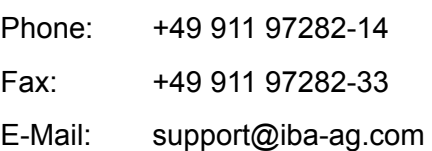

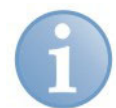

#### **Note**

If you require support, specify the serial number (iba-S/N) of the product.

#### **Contact**

#### **Headquarters**

iba AG Koenigswarterstr. 44 90762 Fuerth **Germany** Phone: +49 911 97282-0 Fax: +49 911 97282-33 Email: iba@iba-ag.com Contact: Mr. Harald Opel

#### **Regional and Worldwide**

For contact data of your regional iba office or representative please refer to our web site

#### <span id="page-28-1"></span>**www.iba-ag.com.**